# **Оказание**

## **муниципальной**

## **услуги**

**« Прием заявлений, постановка детей на учет и предоставление мест в образовательные учреждения, реализующие образовательную программу дошкольного образования ( детские сады)**

> **Курганская область 2018 год**

### **Единый портал государственных услуг https://www.gosuslugi.ru/**

**Шаг 1 «Выбор ведомства, которое окажет желаемую услугу»**

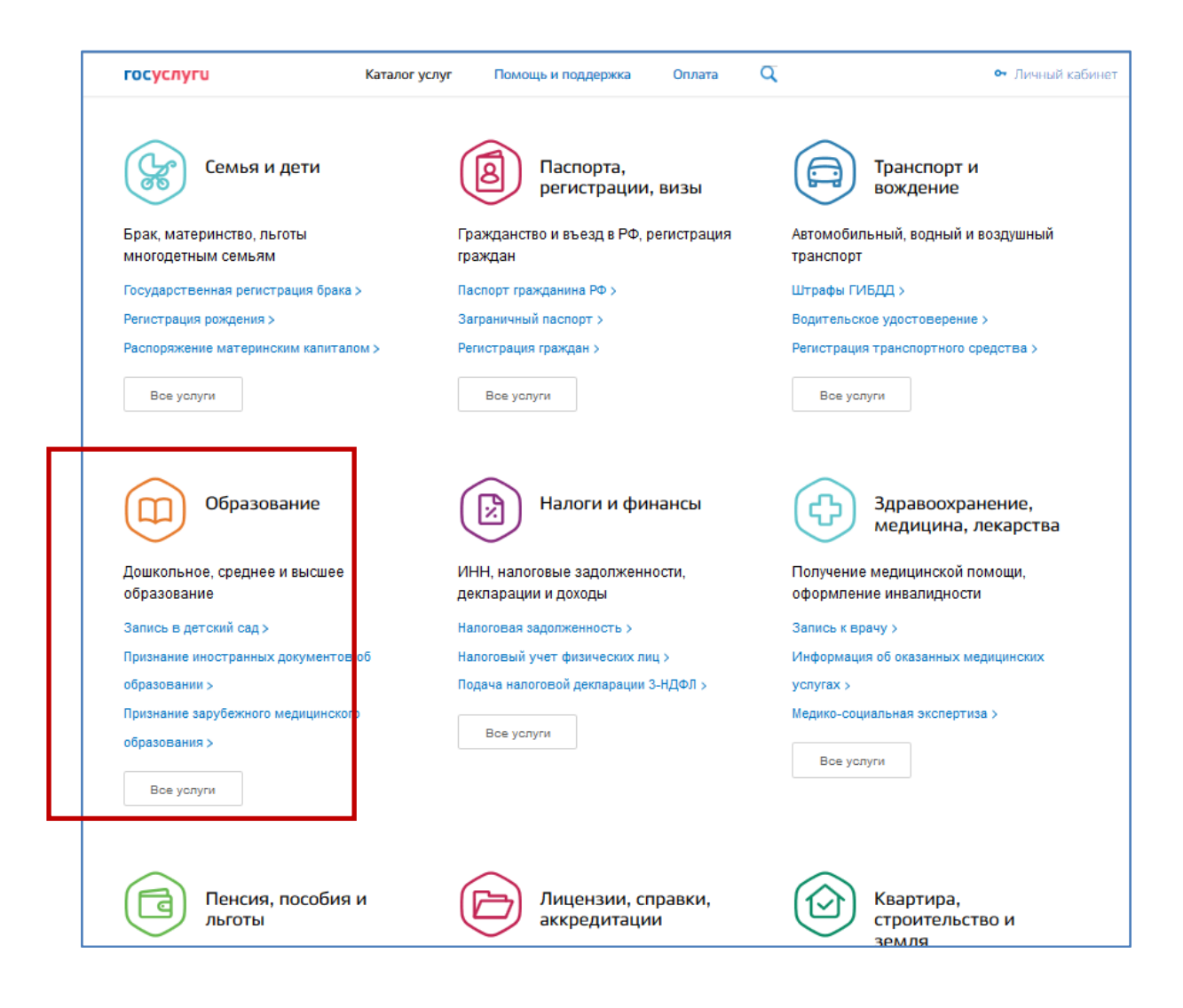

### **Шаг 2 « Выбор электронной услуги» «Подача заявления» и места положения Заявителя.**

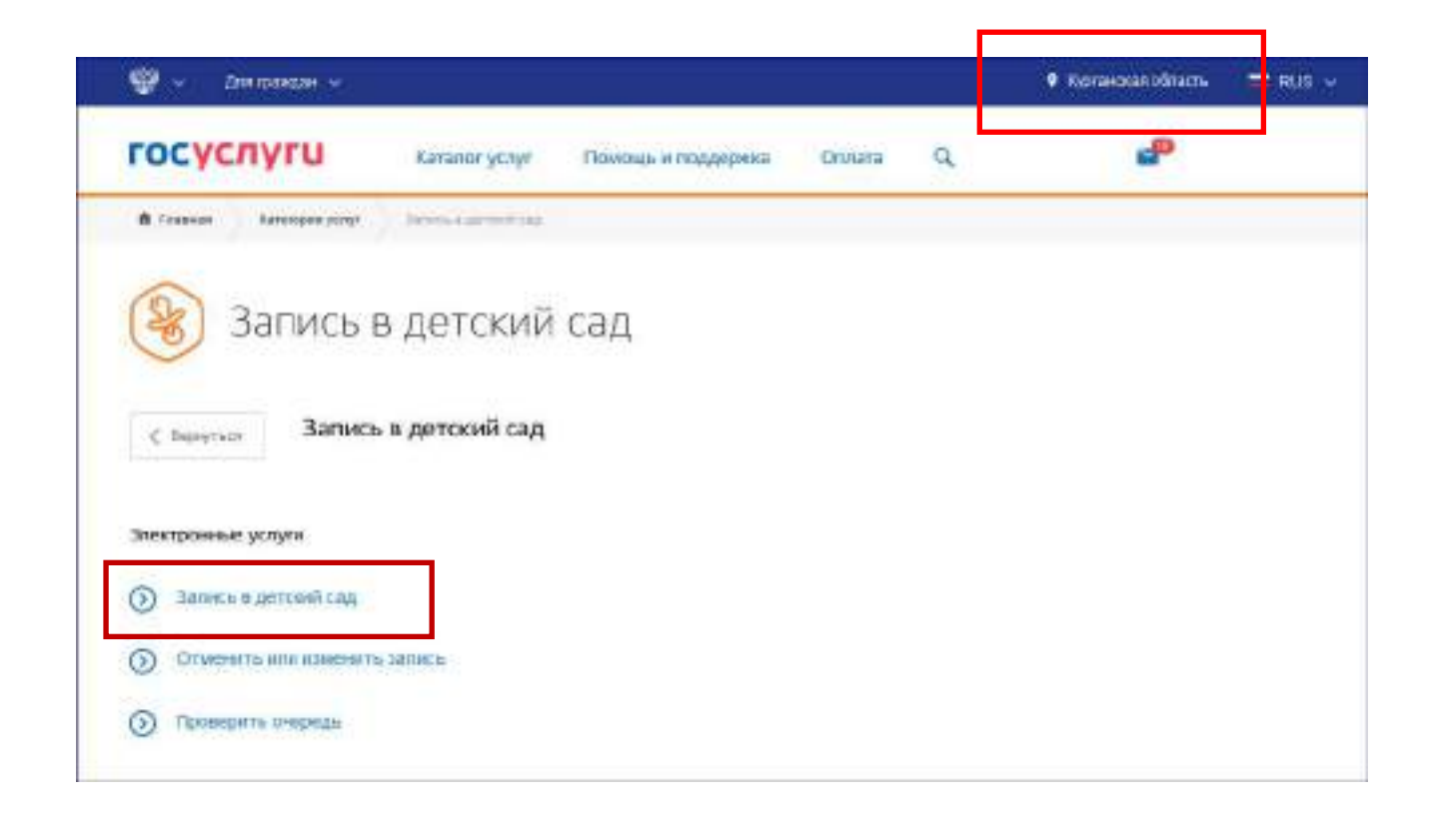

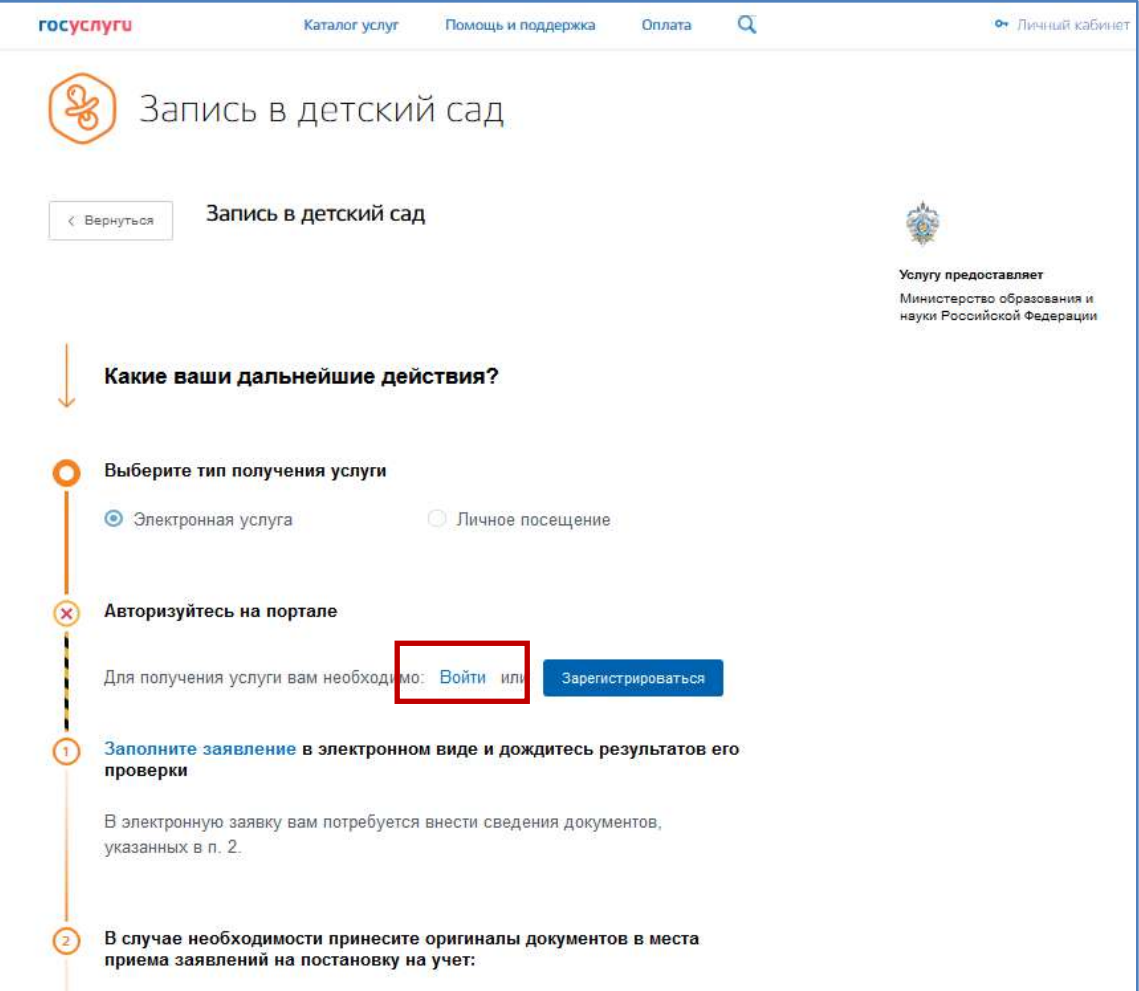

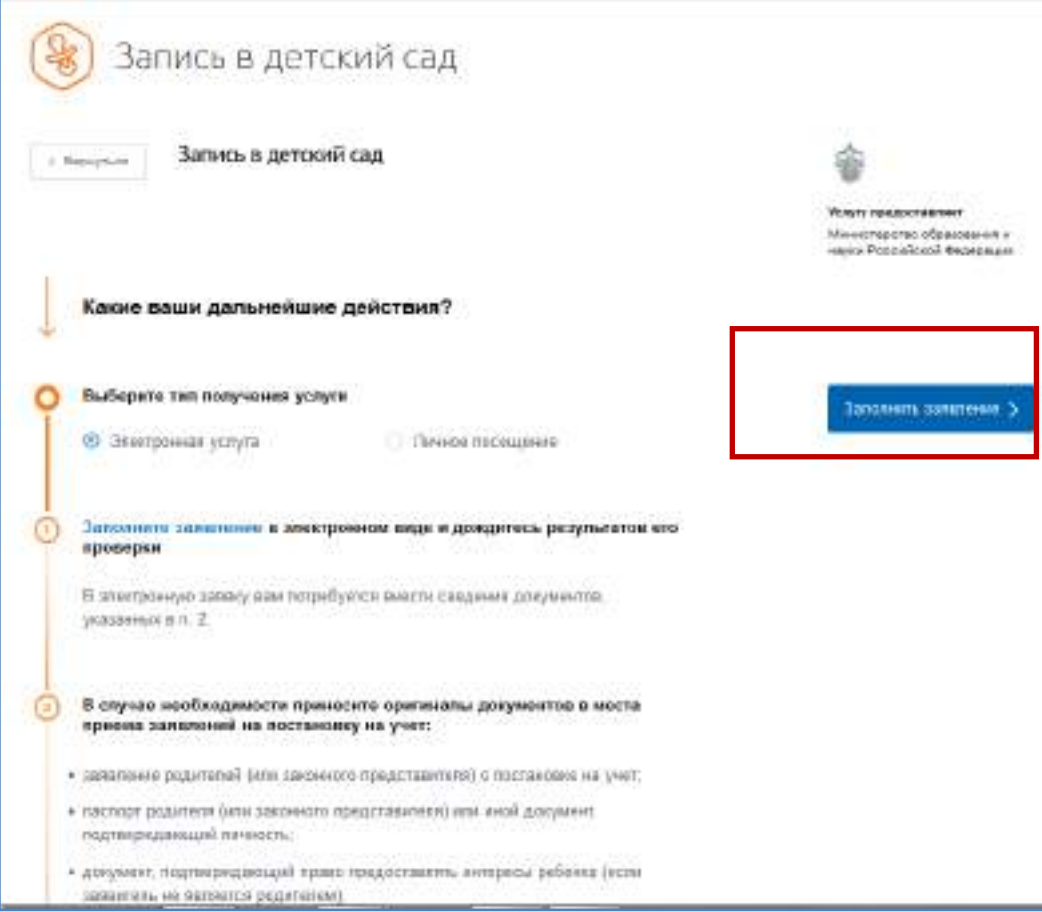

## **Шаг 3 «Внесение персональных данных Родителя»**

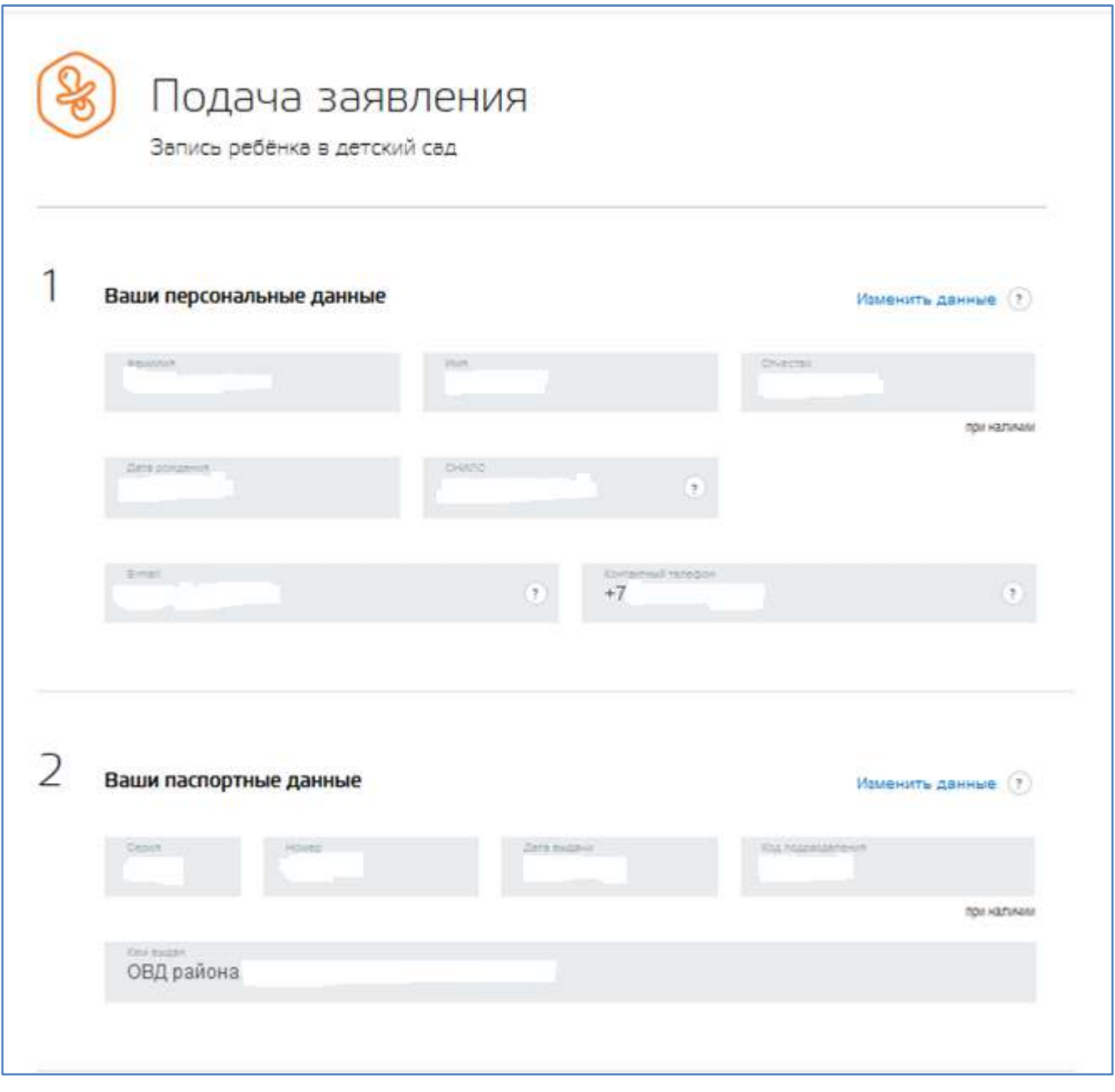

## **Шаг 4 «Внесение персональных данных Ребенка»**

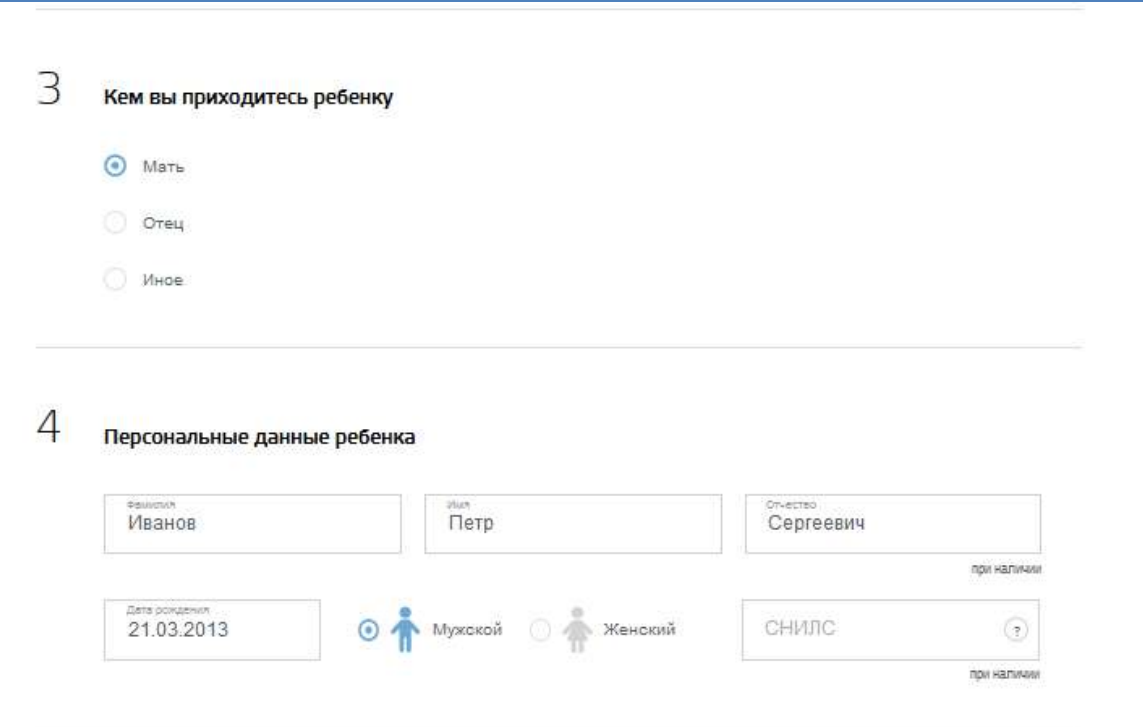

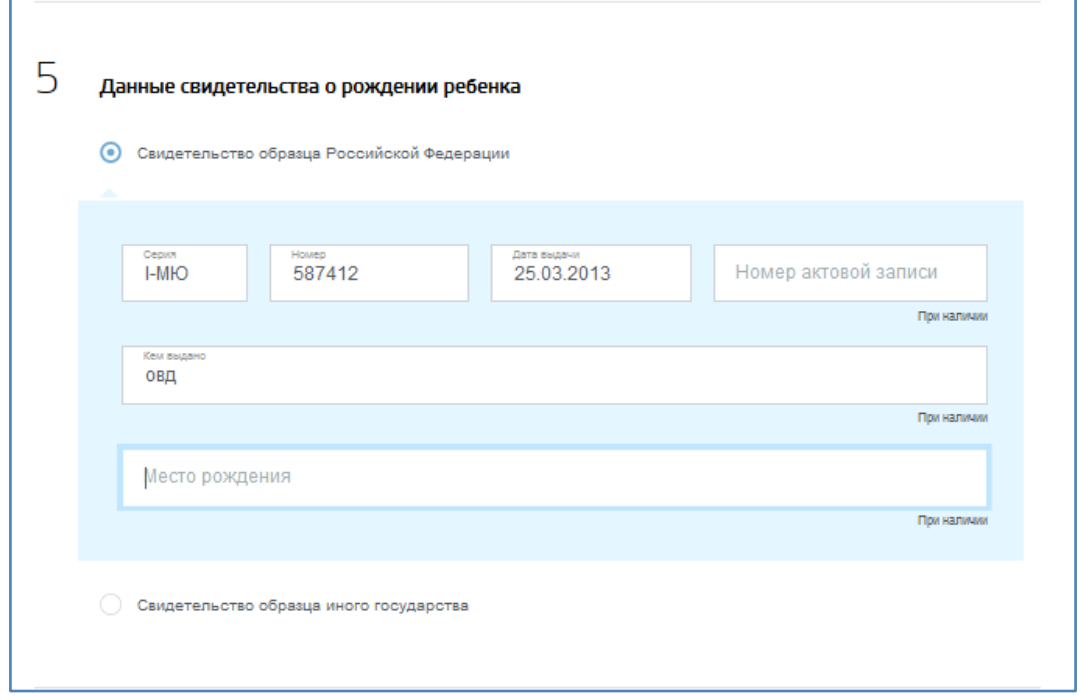

## **Шаг 5 «Внесение данных о регистрации ребенка»**

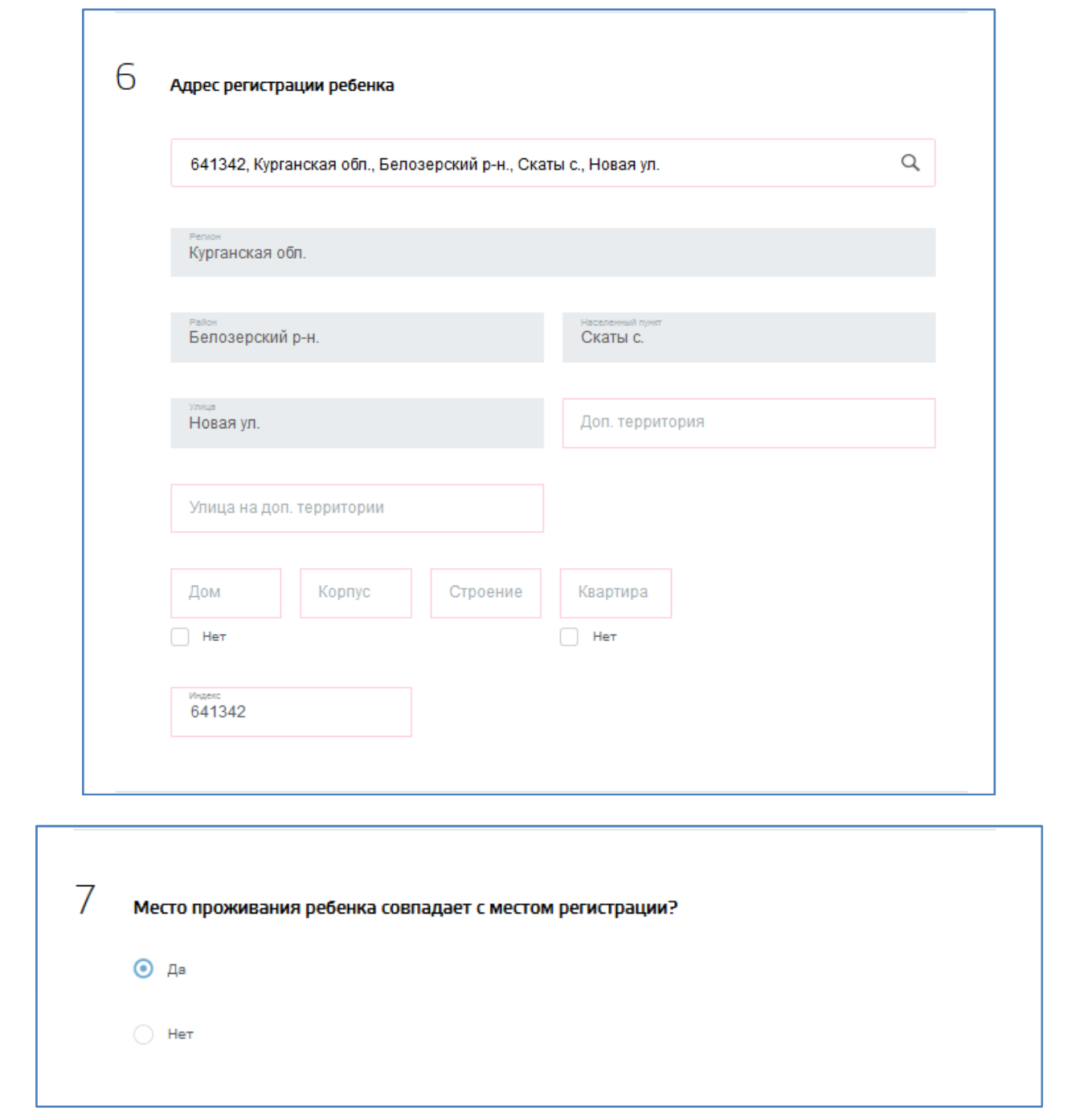

#### Шаг 6 «Выбор детского сада»

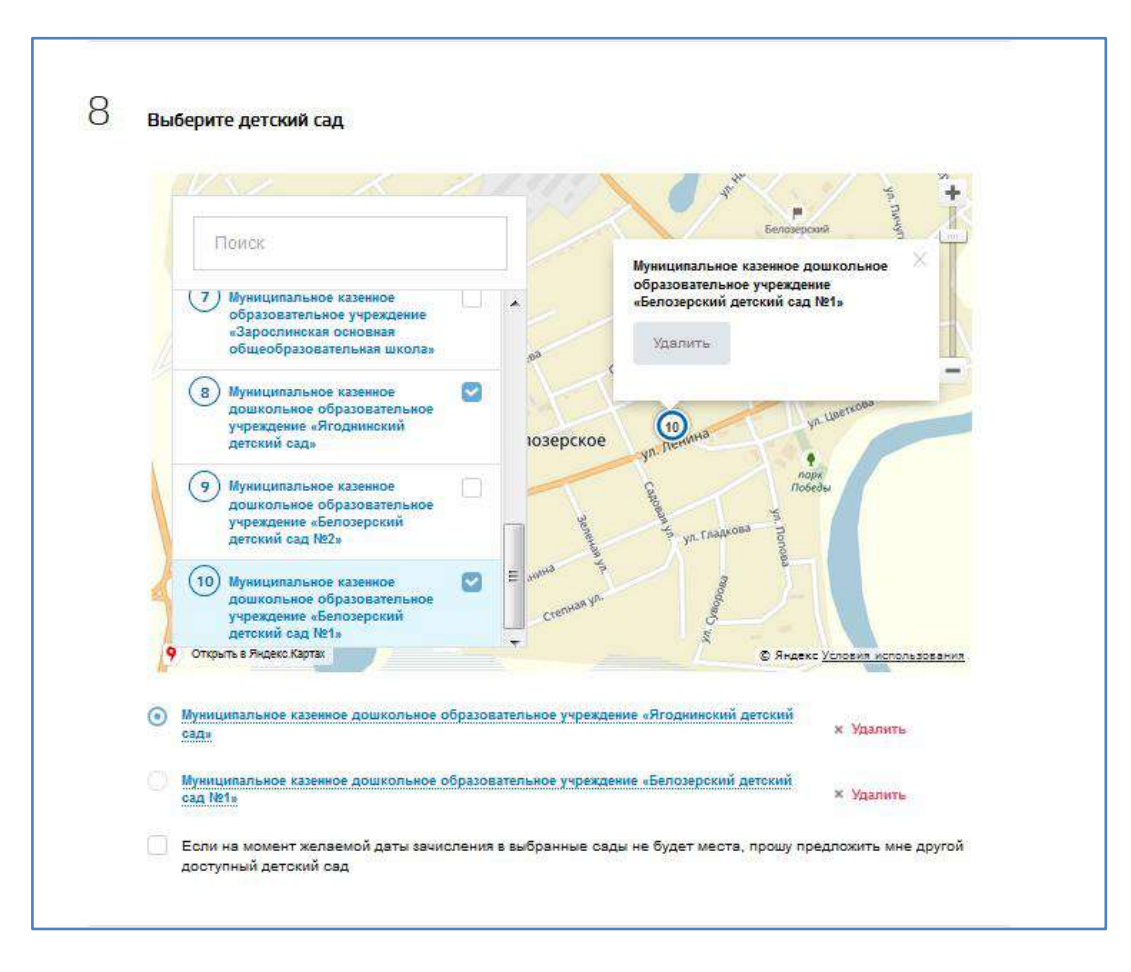

## Шаг 7 «Заполнение информации о зачислении в ДОО»

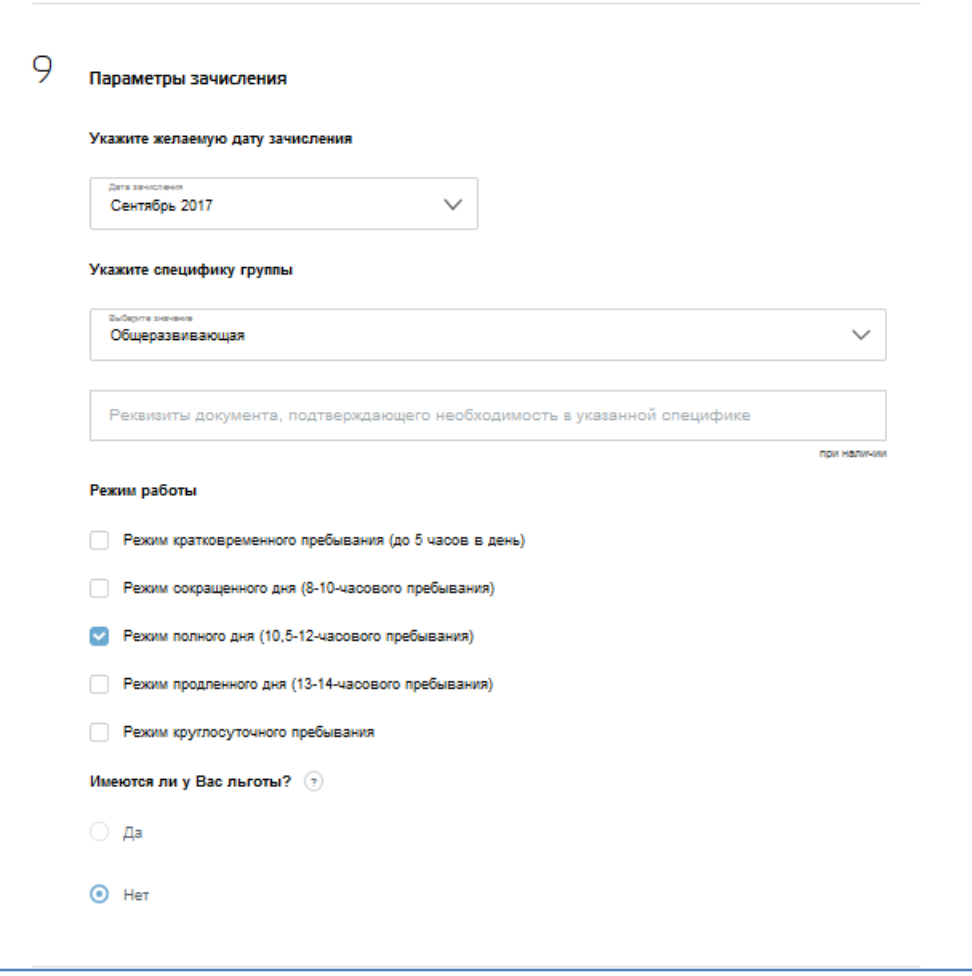

#### **Шаг 8 «Добавление электронных копий документов». «Согласие на обработку персональных данных».**

Г

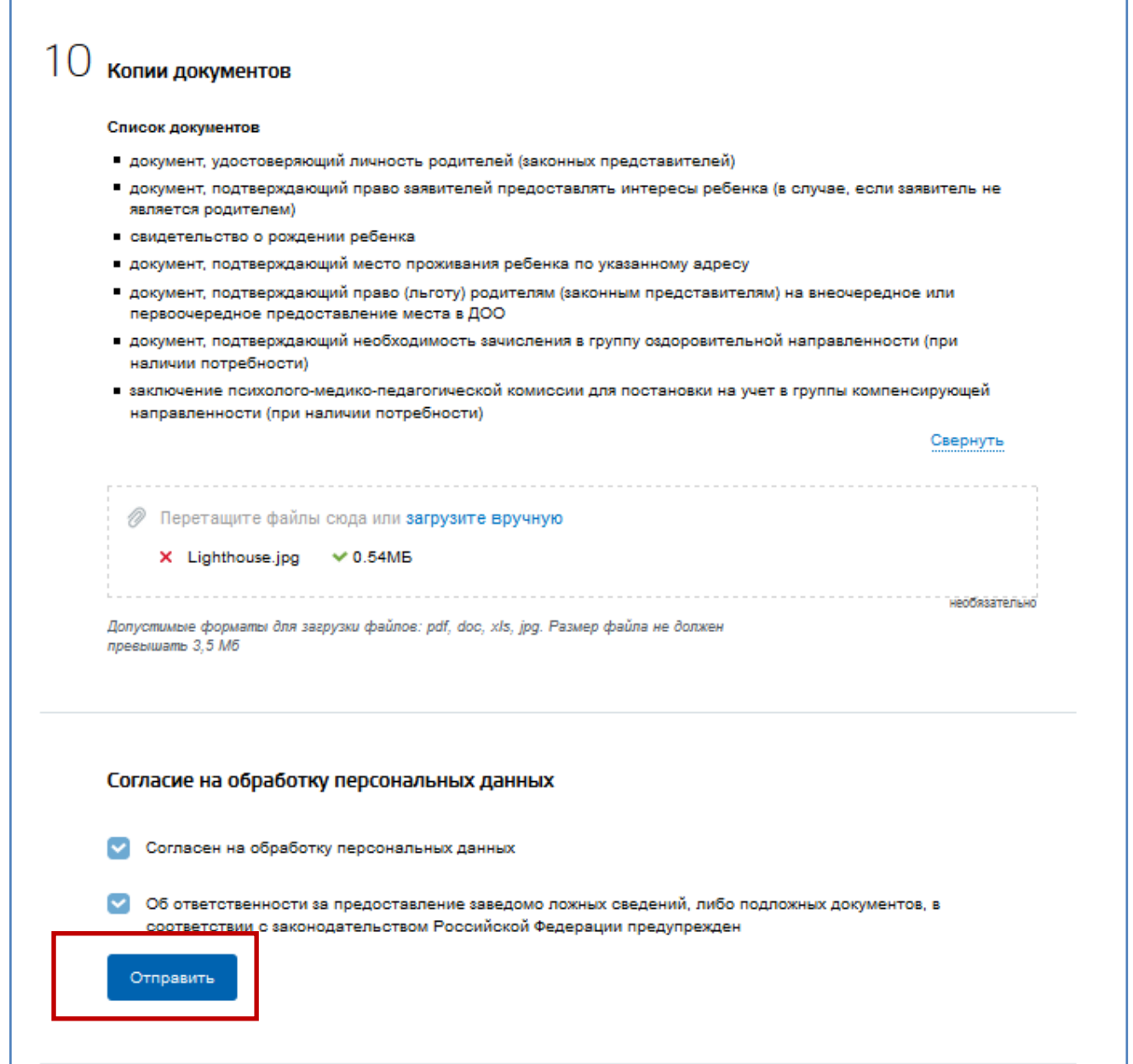

**Заявление подано** на Иванова Петра Сергеевича 21.03.2013 года рождения в Белозерский район Курганской области «Ягоднинский детский сад».

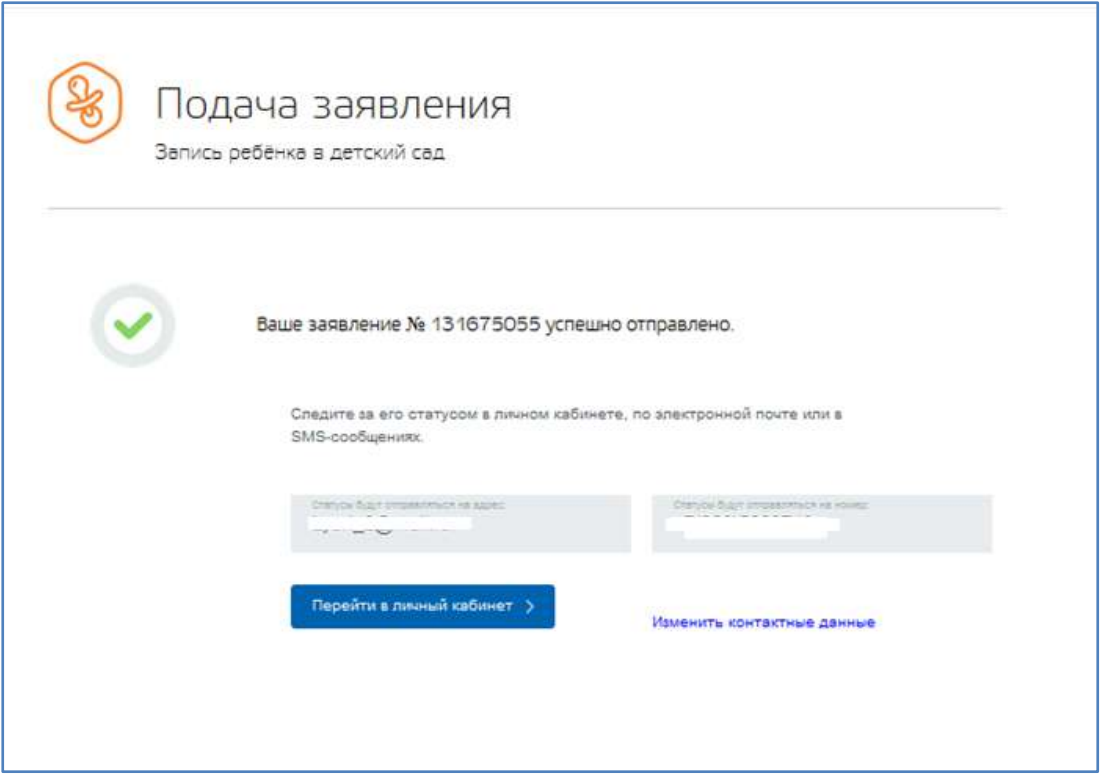

**Уведомление по поданному заявлению в личном кабинете ЕПГУ Заявителя**

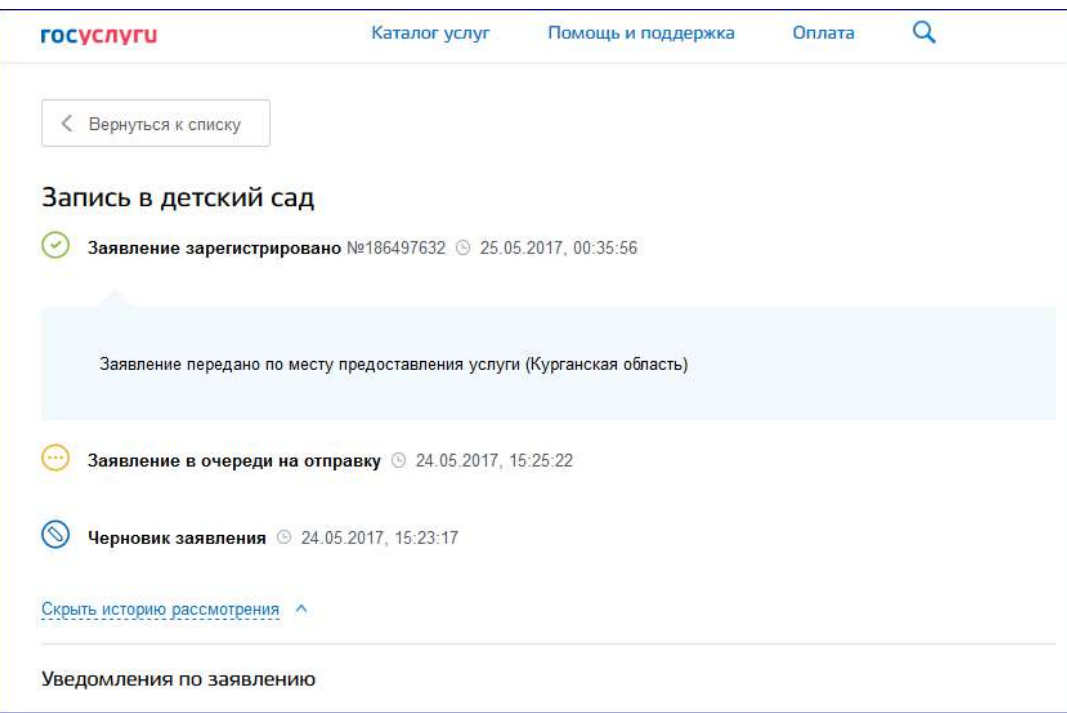

**Заявление № 41905** с данными Иванов Петра Сергеевич 21.03.2013 года, импортировалось с ПГУ 3.0 в ИС «Электронный детский сад» со статусом «Создано» 18.07.2016 года в 17:32

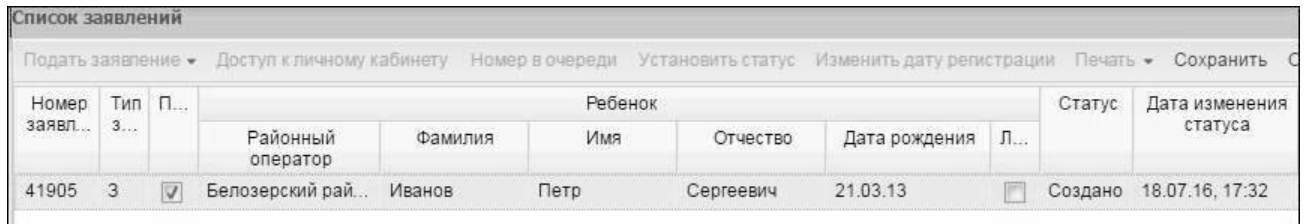

**Заявление № 41905** с данными Иванов Пета Сергеевич 21.03.2013 года, переведено в статус «Принято» 17:24, 21.07.2016 в ИС «Электронный детский сад».

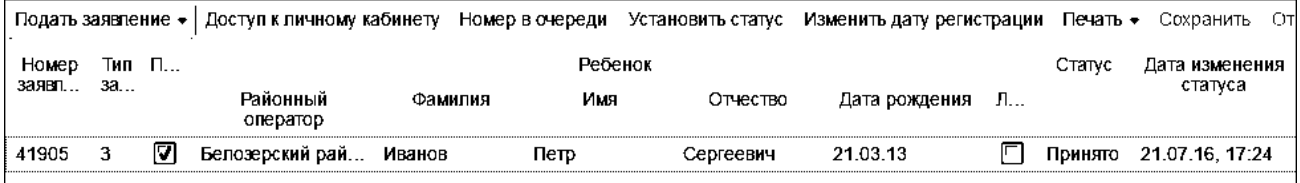

После смены статус заявлению, на электронную почту Заявителю пришло уведомление

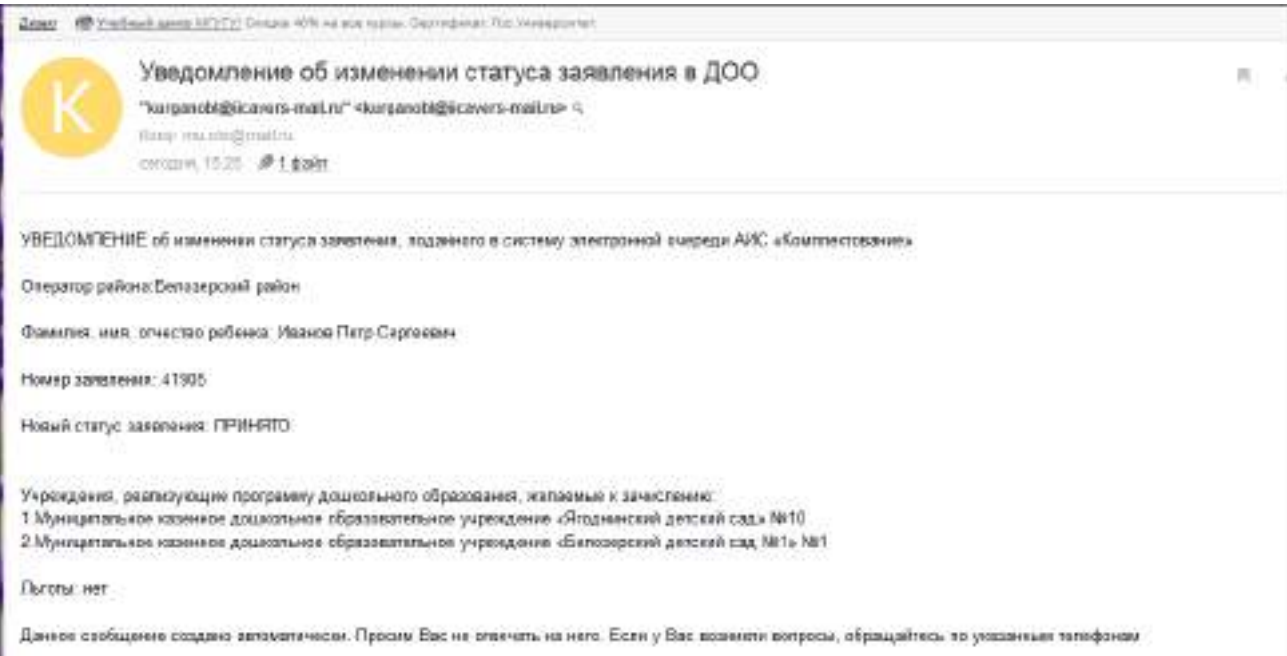

#### **« Проверка статуса заявления» и номера в очереди.**

 **Шаг 1** Выберите услугу «Проверка статуса заявления».

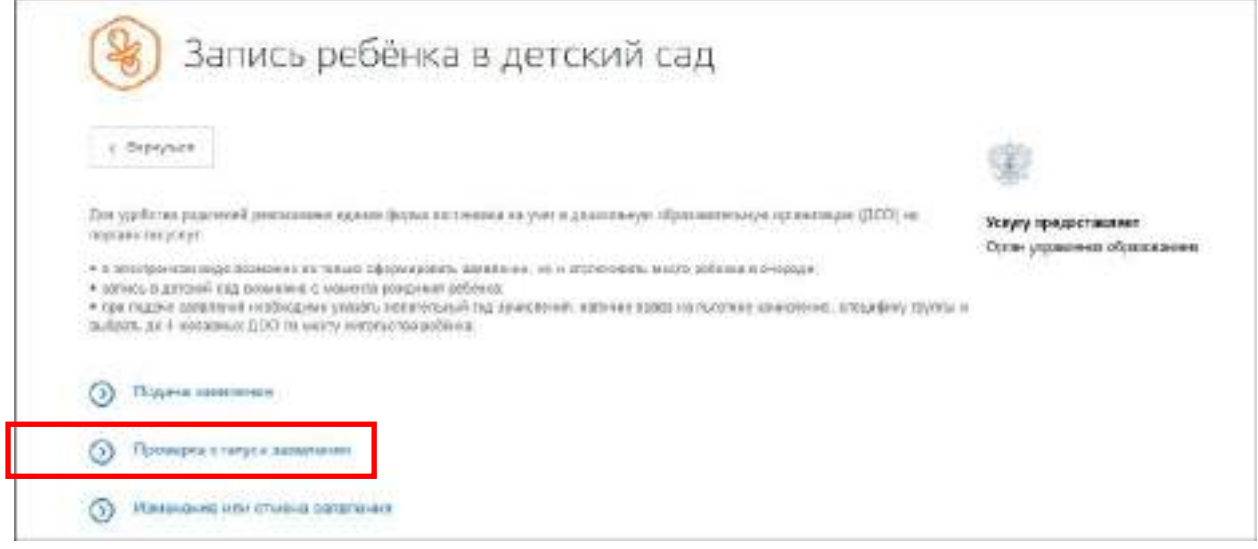

 **Шаг 2** Для проверки статуса заявления или получения информации о текущей очереди заявления, выберите услугу «Проверить статус заявления» и нажмите на кнопку «Проверить заявление».

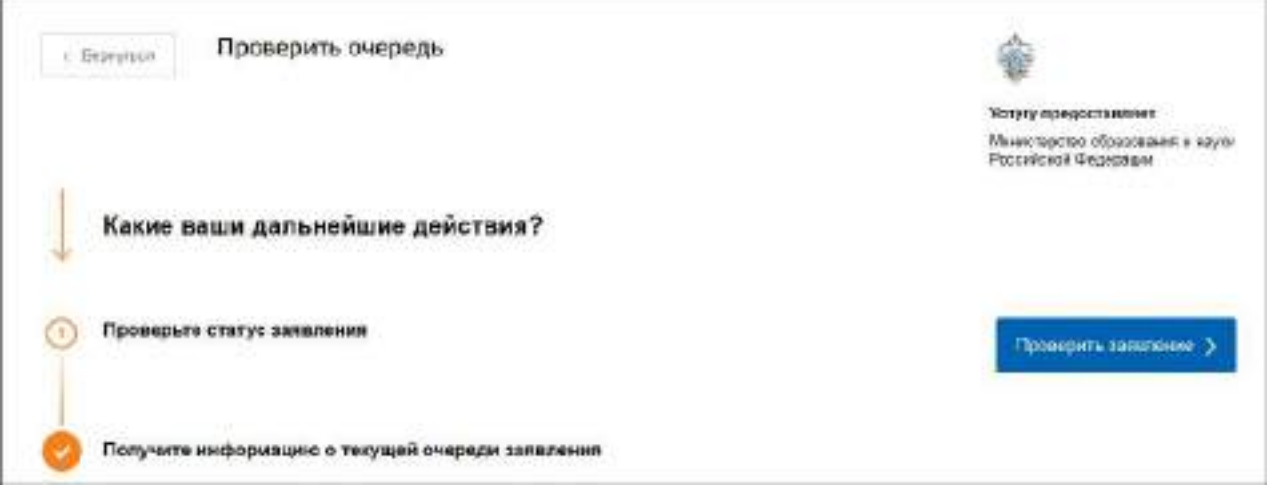

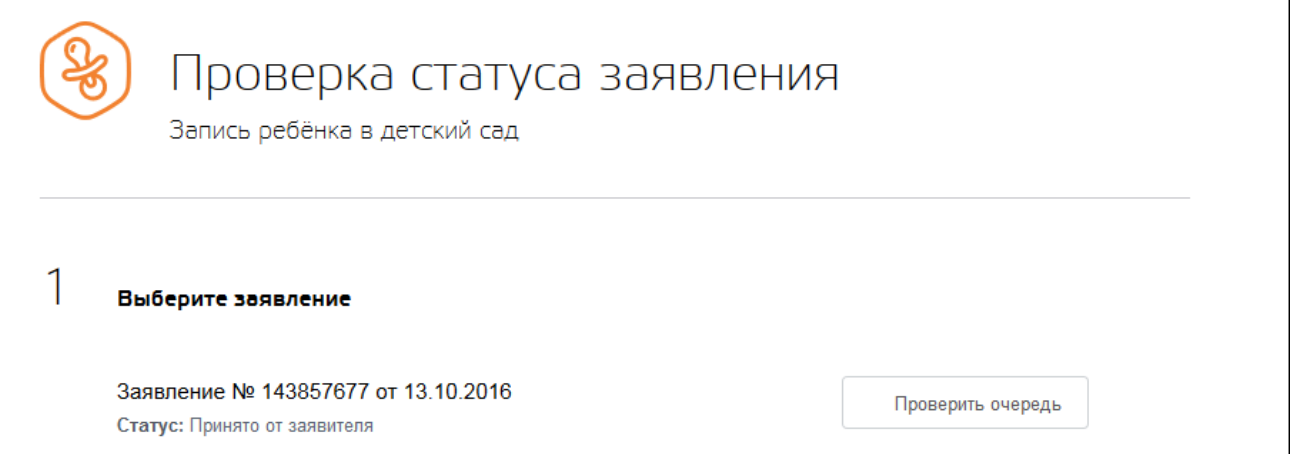

### **«Изменение или отмена заявления».**

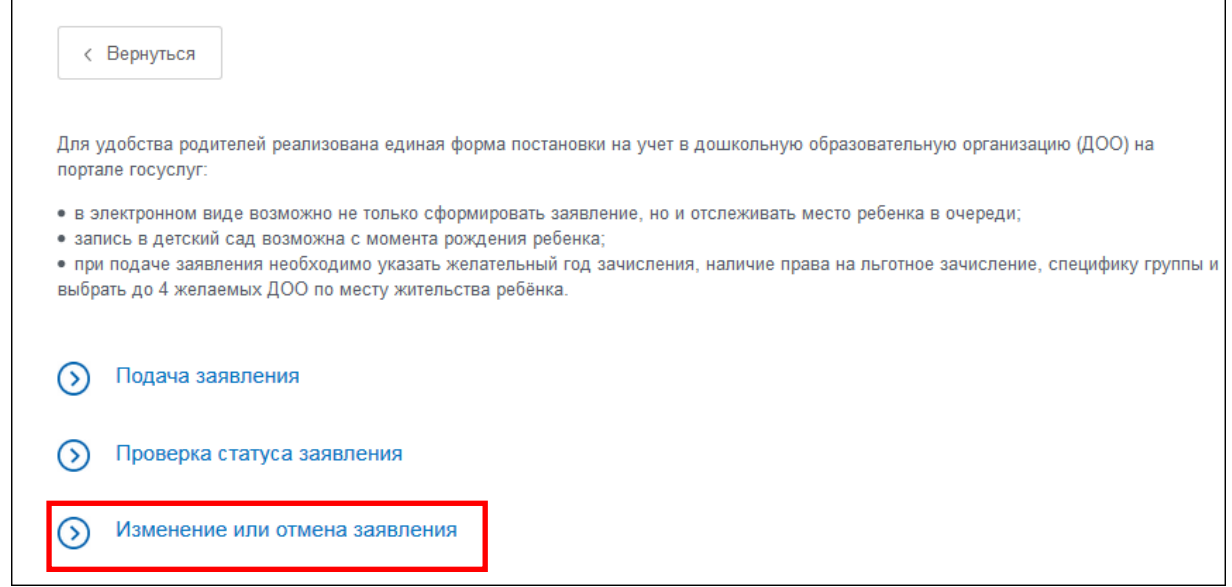

**Шаг 1** Для внесения в заявление изменений или подтверждение его отмены, нажмите на кнопку «Изменить заявление».

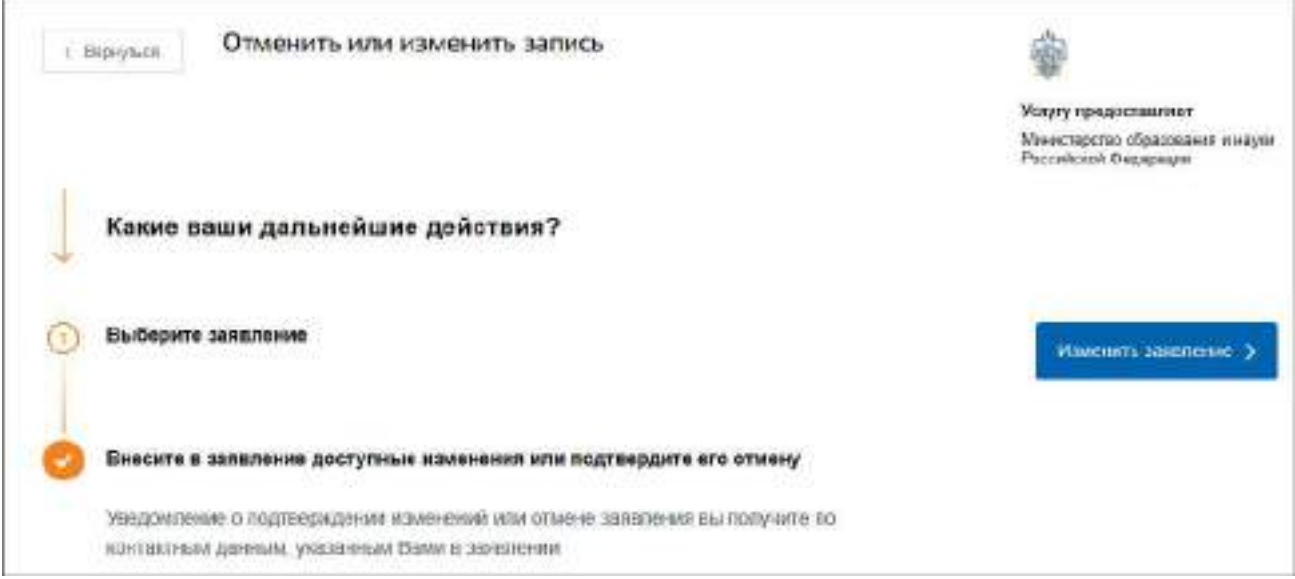

Для отмены заявления нажмите на кнопку «Отменить заявление».

**Внимание!** Для возможности Заявителю подать новое заявление и подтверждение об отмене предыдущего, ОБЯЗАТЕЛЬНО необходимо перевести отмененное заявление в статус «Архив».

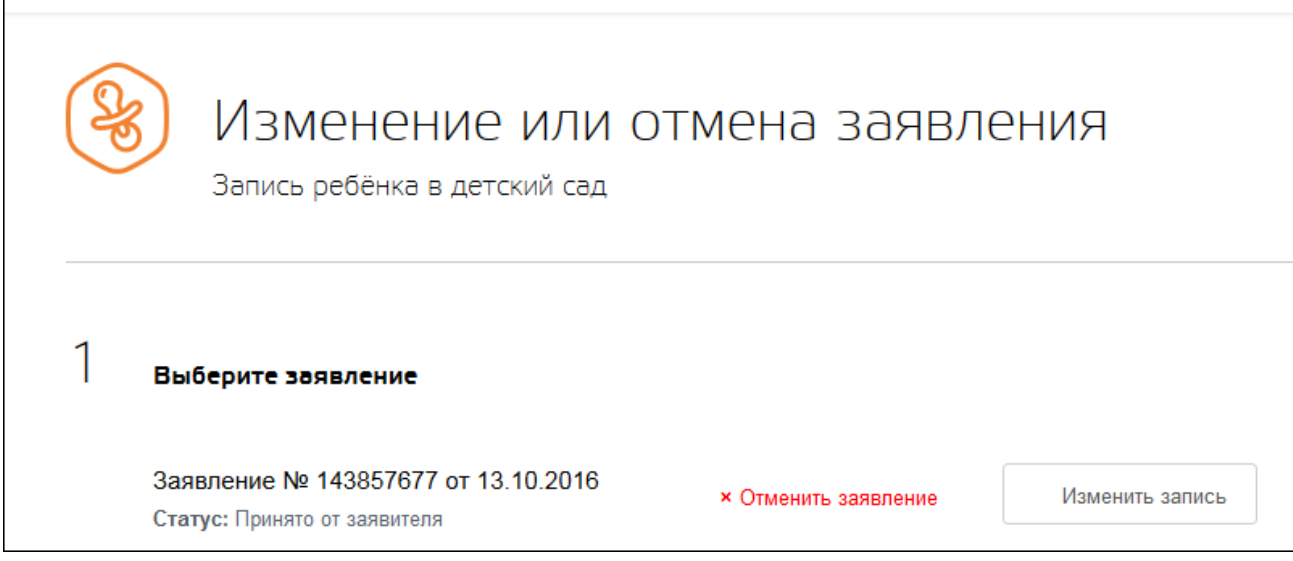